# RAZER BARRACUDA X

### **MASTER GUIDE**

# **Česká příručka**

### **Obsah balení a systémové požadavky:**

Balení obsahuje:

- Razer Barracuda X sluchátka
- Odnímatelný mikrofon
- USB-C bezdrátový přijímač
- USB-C napájecí kabel
- Redukce z USB-A na USB-C
- Audio propojovací kabel
- Příručka s důležitými informacemi o produktu (v angličtině)

Systémové požadavky:

- Zařízení s USB portem nebo kombinovaným 3.5mm vstupem/výstupem
- Windows 7 64-bit nebo vyšší
- Internetové připojení
- Cca. 500MB volného místa na disku

#### **Registrace**

Pro registraci produktu prosím navštivte: **<http://razerid.razerzone.com/warranty>** (pouze v cizím jazyce)

### **Přehled rozvržení zařízení:**

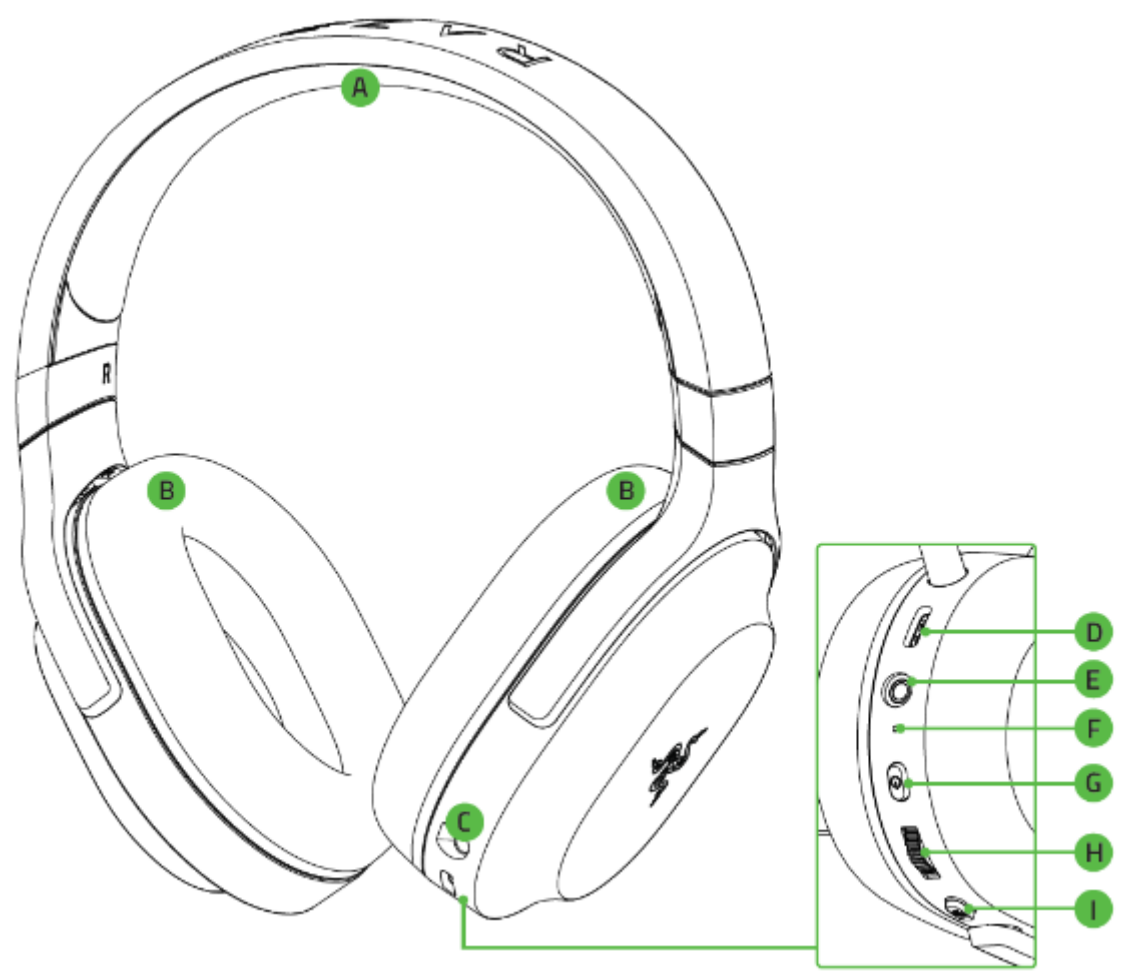

- A. Nastavitelný náhlavník
- B. Ultra-jemné koženkové náušníky
- C. Zdířka pro připojení mikrofonu
- D. USB C napájecí port
- E. 3.5mm jack pro připojení audio kabelu
- F. Indikátor stavu sluchátek
- G. Tlačítko pro zapnutí a vypnutí sluchátek
- H. Ovladač hlasitosti
- I. Tlačítko pro vypnutí mikrofonu

### **Používání: Nabíjení sluchátek**

When plugged in

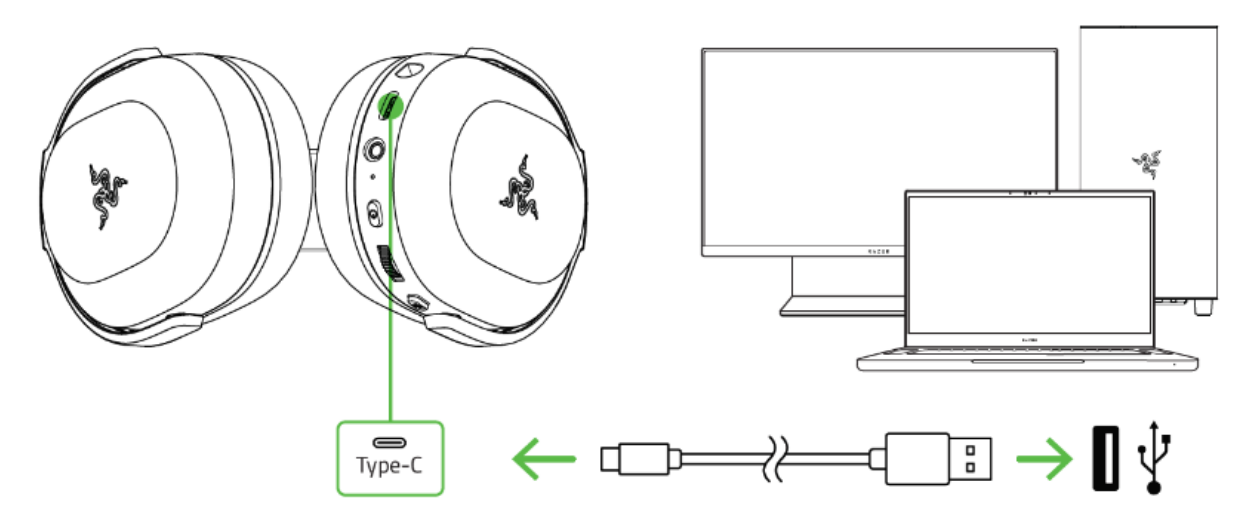

Pokud sluchátka používáte poprvé, budete je muset nejdříve nabít pomocí USB kabelu. Plné nabití sluchátek trvá cca 3 hodiny.

When unplugged

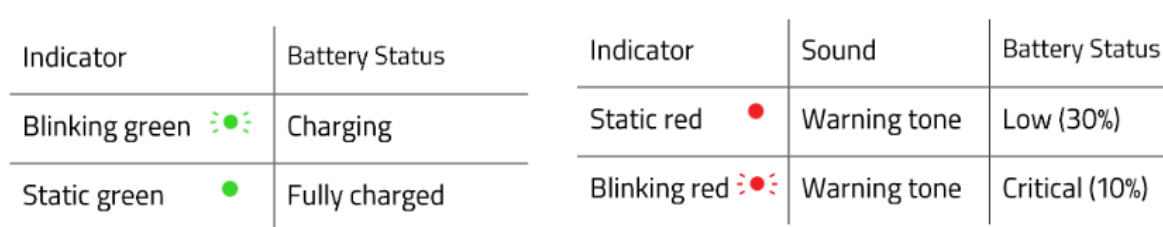

Pokud jsou připojená USB kabelem, LED indikátor bude při nabíjení blikat a při plné kapacitě akumulátoru jen svítit zeleně.

Při odpojeném USB kabelu, pokud LED indikátor svítí červeně, je stav kapacity akumulátoru nízký cca 30% a je potřeba sluchátka brzy nabít. Pokud LED indikátor červeně bliká, je potřeba sluchátka nabít.

### **Připojení sluchátek k počítači**

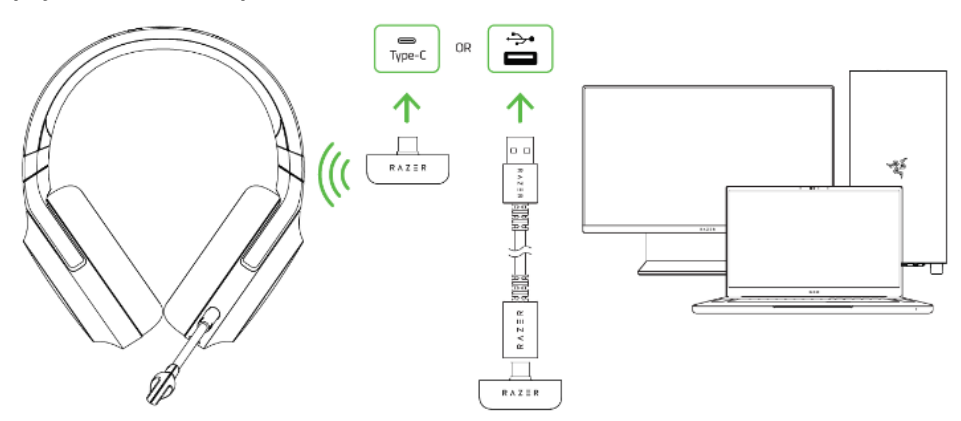

Pro bezdrátové propojení sluchátek připojte k počítači USB receiver jak je vyobrazeno.

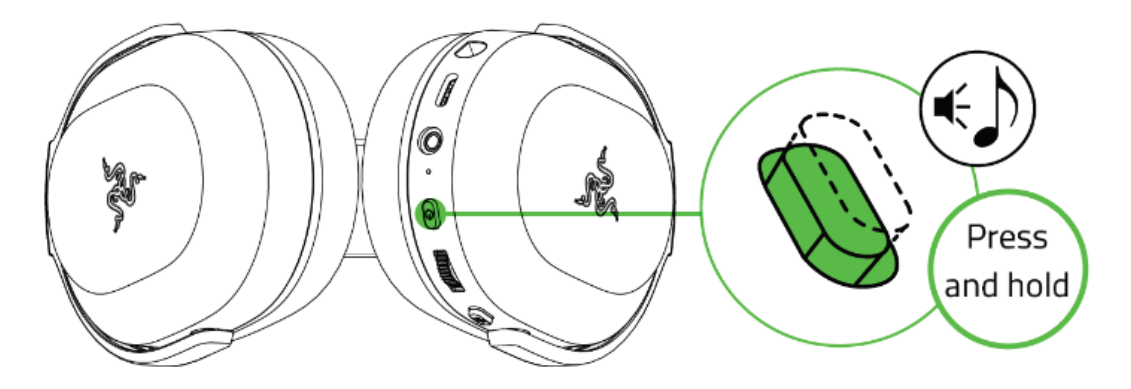

Stiskněte a držte napájecí tlačítko na sluchátkách dokud se neozve tón. Poté spárujte sluchátka s počítačem. Viz obrázek níže:

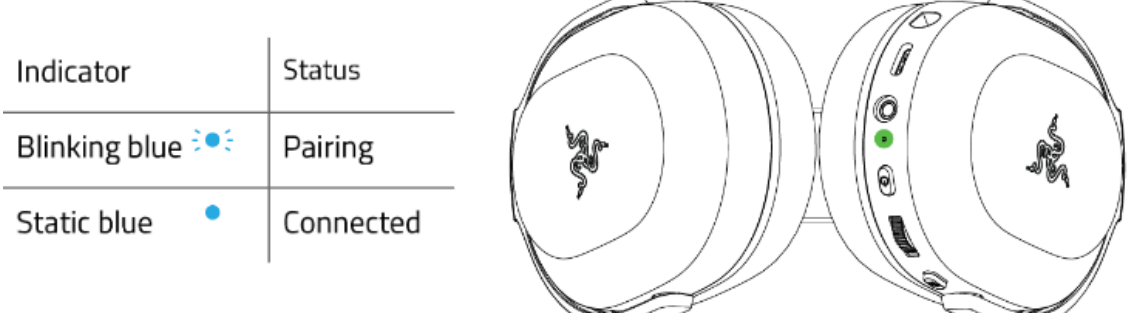

Pokud bliká modrá LED, sluchátka se pokouší spárovat. Pokud LED jen modře svítí, sluchátka jsou již spárovaná.

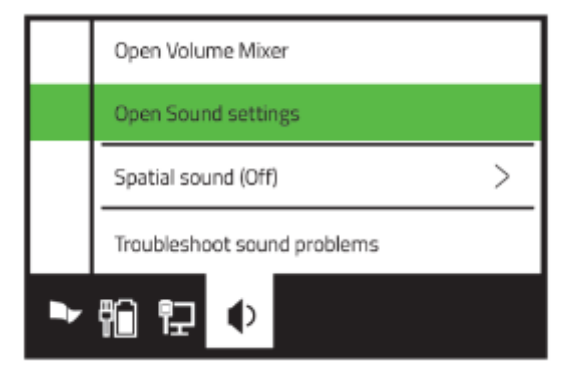

V počítači otevřete vlastnosti zvukových zařízení. Následně vyberte zařízení, které chcete používat pro zvuk.

# Output

## Input

Choose your output device

Razer Barracuda X

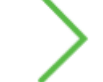

Choose your input device

Razer Barracuda X

Sluchátka jsou tak připravena k používání.

### **Pro ostatní kompatibilní zařízení**

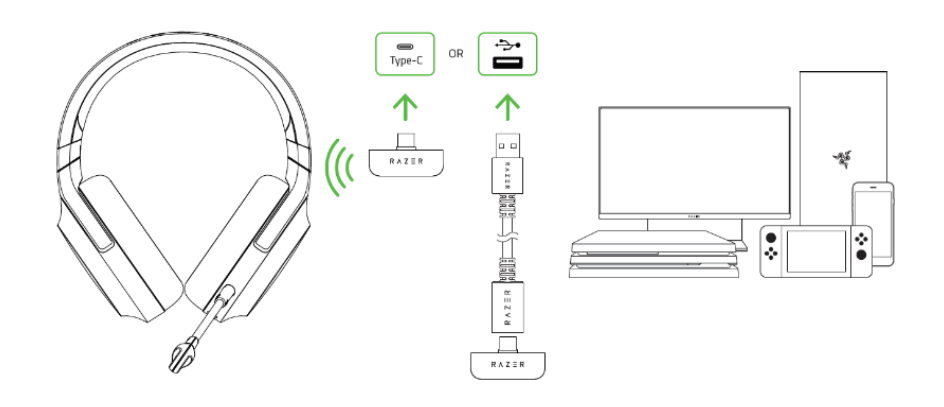

Postupujte dle potřebných kroků pro dané zařízení.

### **Připojení sluchátek pomocí audio kabelu**

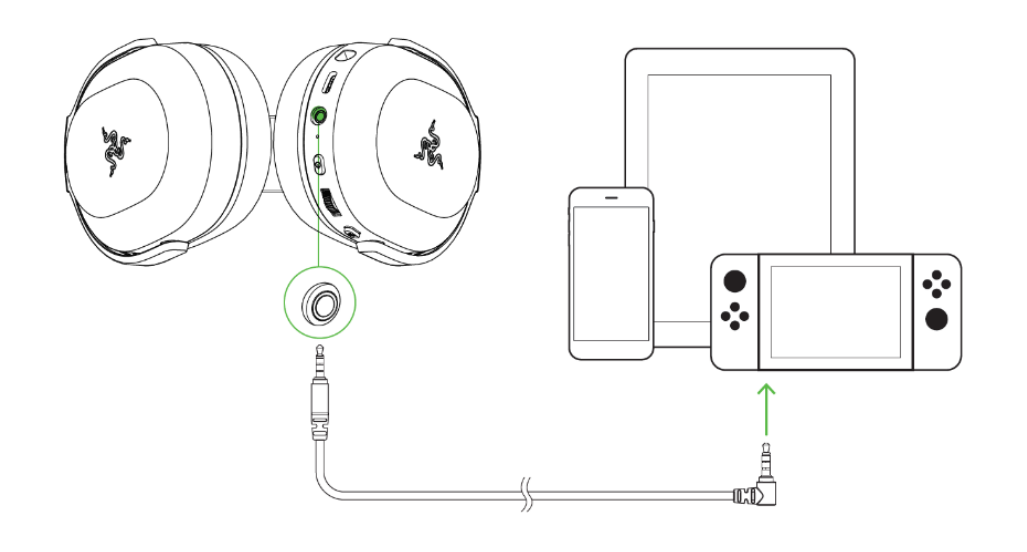

**Napájecí tlačítko funkce**

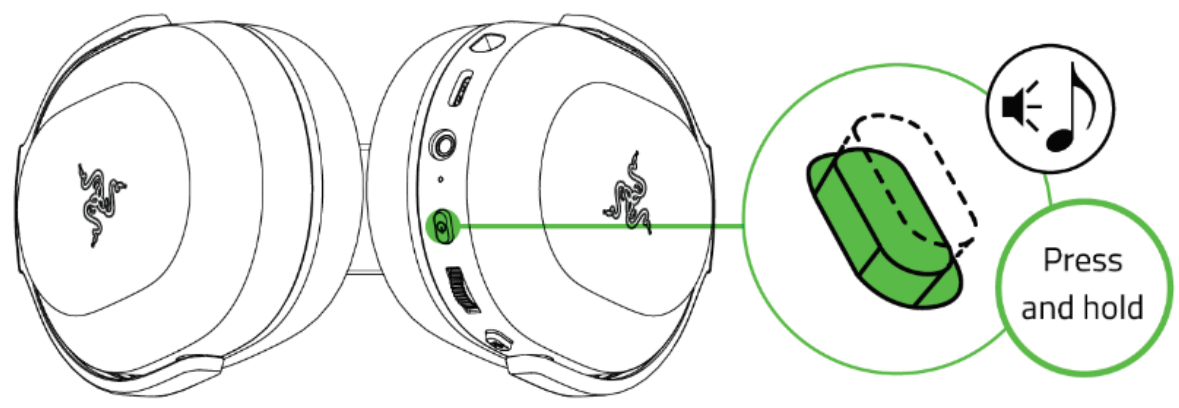

Pro zapnutí a vypnutí sluchátek stiskněte a držte napájecí tlačítko. Ozve se příslušný tón.

### **Funkce tlačítka při zapnutých sluchátkách**

Jednoduché stisknutí – Play/Pause nebo přijmutí nebo ukončení telefonního hovoru Dvojitý stisknutí – přeskočí přehrávanou skladu Trojité stisknutí – vrátí se na předchozí skladbu

#### **Ovládání hlasitosti**

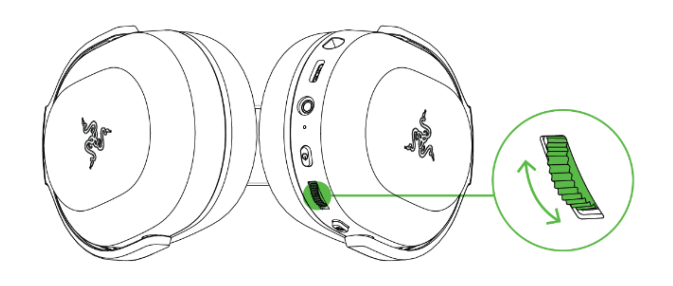

### **Informace o používání mikrofonu**

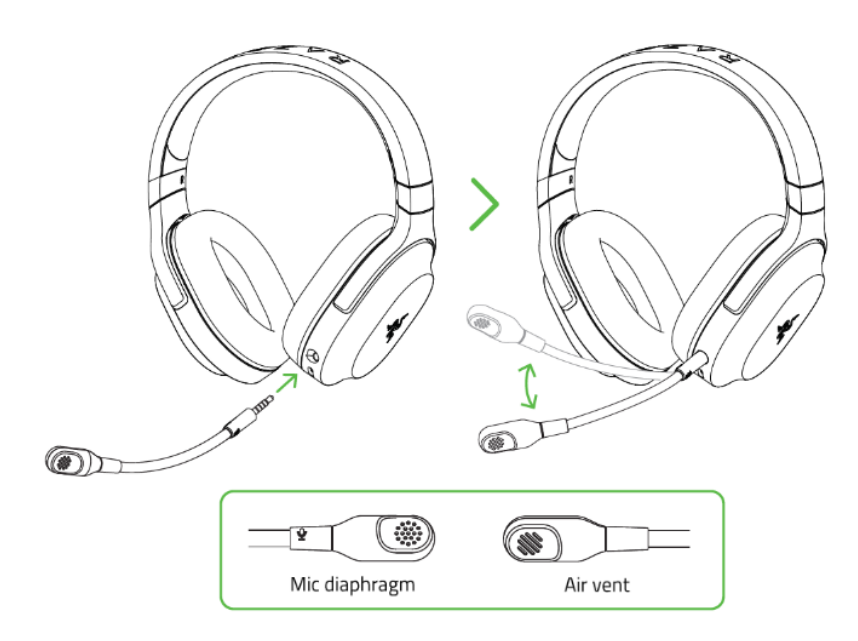

#### **Vypnutí a zapnutí mikrofonu**

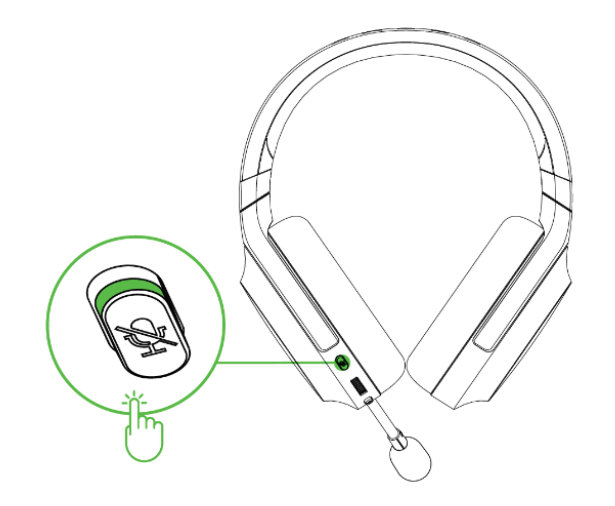

### **Aktivace virtuálního prostorového zvuku 7.1**

K tomuto potřebujete:

- 1. Stáhnout příslušný program <https://www.razer.com/71-surround-sound>
- 2. Provést registraci produktu [https://razerid.razer.com](https://razerid.razer.com/)

### **Bezpečnost a údržba**

- 1) Nikdy neroztahujte sluchátka přes jejich limity. Při nasazování na hlavu je roztahujte jemně a s citem jinak dojde ke zlomení v konstrukci a vy ztrácíte tak záruku.
- 2) Nikdy se nepokoušejte sluchátka opravovat či upravovat vlastními silami v opačném případě ztrácíte záruku.
- 3) Sluchátka uchovávejte na bezpečném místě v suchu a mimo dosah tepelných zdrojů. Pokud u sluchátek z nějakého důvodu dojde k přehřívání, urychleně je odpojte od zdroje napájení. Operační teplota, ve které je možno sluchátka používat je 0-40°C.
- 4) Neposlouchejte nadměrně hlasitou reprodukci nebo si nevratně poškodíte sluch.

Sluchátka vyžadují minimální údržbu. Stačí, když jednou začas sluchátka odpojíte a pomocí lehce navlhčeného hadříku v teplé vodě, očistíte znečistěné části sluchátek.